# **Qualche consiglio sull'EPS**

*EPS ovvero PostScript. Il mondo del desktop publishing* è *ricco di sigle a partire proprio dal OTP, ma EPS, cioè il PostScript,* è *senza dubbio la più importante, quella che ha permesso la nascita stessa del desktop publishing. Chi non ha mai «importato» un file EPS in pubblicazione scagli la prima pietra: ma quanti sanno veramente che cos'è il PostScript? Cerchiamo di scoprire un po' di cose utili* e *curiosità sul Sig. PostScript. ..*

## *di Mauro Gandini*

## *Un bel dì* **a** *Palo Alto*

PARC, ovvero Palo Alto Research Center, è una sigla importante per il Desktop publishing: essa indica il laboratorio di Palo Alto che nel 1970 si prese la briga di studiare forme meno ostiche per avvicinarsi al mondo del computer. Presero forma nei laboratori PARC (fondati dalla Xerox) le interfacce grafiche GUI (Graphical User Interface), videro la luce menu a discesa e icone, barre di scorrimento e finestre di dialogo.

Ma non solo: a completamento del loro lavoro i tecnici del PARC pensarono bene di aggiungere una tecnologia per la stampa Laser, per la riproduzione dei caratteri e per la descrizione della pagina. Come nella favola de «La bella addormentata nel bosco» o nella pubblicità di un whisky, tutto questo ben di Dio è stato lasciato «dormire» per ben 10 anni.

Alla metà degli anni '80 ecco che un fuoriuscito dal PARC crea una propria società chiamata Adobe e, magari senza troppa speranza, rispolvera e aggiorna questo linguaggio di descrizione della pagina, lo chiama PostScript e lo va a offrire alle società che producono stampanti Laser. La prima casa che lo accoglie a braccia aperte è Apple: nasce la prima LaserWriter e con lei il desktop publishing.

## *Chi* **è** *il Sig. PostScript*

PostScript è un linguaggio in grado di descrivere una pagina stampata in ogni sua parte, dalle immagini al testo in esse contenuto. Il fatto di essere un linguaggio gli permette ovviamente di «parlare»: sì, ma per parlare a chi? Questo linguaggio consente un dialogo più veloce e chiaro tra il computer e la stampante o qualsiasi altro dispositivo di uscita come per esempio le fotounità. Quale sia la definizione propria del dispositivo (in punti per pollice) è un dato che non interessa al linguaggio Post-Script, poiché esso descrive le aree per mezzo di informazioni vettoriali.

Tuttavia, queste informazioni sono trasmesse sotto forma di un vero e proprio linguaggio, cioè con una sequenza di linee di testo così come sarebbe un tradizionale programma in BASIC. Spetta poi all'interprete che si trova all'interno della stampante realizzare la pagina da stampare, prima nella memoria della stampante stessa per poi passarla sulla carta solo quando tutta la pagina risulta essere decodificata nella memoria.

Volendo fare un esempio pratico, il computer dice alla stampante di disegnare un cerchio e la stampante naturalmente sa come si stampa un cerchio: al contrario di altri tipi di stampanti, una stampante PostScript, oltre ad avere memoria, contiene un processore in grado di comprendere questo linguaggio. Una stampante comune non Post-Script non riesce a comprendere cosa vuole il computer e quindi non stamperà la pagina descritta dal PostScript, ma si limiterà nella maggioranza dei casi a stampare come se fosse un testo il listato PostScript relativo alla descrizione del documento.

## *EPS: il PostScript in capsule*

L'evoluzione del desktop publishing ha portato in breve tempo all'utilizzo del PostScript anche come formato standard nel quale salvare immagini da utilizzare poi in fase di impaginazione. A questo punto PostScript è diventato un vero e proprio standard per l'identificazione di file di tipo grafico/object oriented e quindi bisognava trovare il sistema di integrare le informazioni sul singolo file importato in una pagina, con il resto degli elementi già presenti.

L'idea è stata quella di creare un for-

```
!PS-Adobe-3.0 EPSF-3.0
%%Title: C:\MICROGRAFX\ DESIGNER\MC prova.EPS
%%Creator: Micrografx Graphics Engine
%%CreationDate: Fri Nov 24 11:32:47 1995
%%BoundingBox: 181 O 339 329
%%Pages: (atend)
%%LanguageLevel: 1
%%DocumentSuppliedResources: (atend)
%%EndComments
%%BeginProlog
%%BeginResource: procset RangerDict 1 1
%%EndSetup
%%Page: 1 1
%%PageResources: (atend)
%%BeginPageSetup
%%EndPageSetup
. . .
```
*Un file EPS è solamente un elenco testuale di istruzioni da interpretare.*

mato di file che contenesse le informazioni in PostScript, ma che risultasse come una capsula di una medicina dove il medicamento è chiuso in una custodia che all'occorrenza si apre e lascia uscire il proprio contenuto.

Esisteva tuttavia un problema: il codice PostScript è praticamente un elenco di informazioni sotto forma di testo e quindi, una volta importato in un documento, non si può capire che razza di immagine era realmente rappresentata. Vi fu chi pensò addirittura di utilizzare il PostScript per la gestione di tutte le periferiche, compreso il monitor: a quel punto il problema sarebbe stato risolto alla radice. Stiamo parlando del famoso cubo nero chiamato NeXT, il computer studiato da Steve Jobs dopo la sua uscita da Apple. Questo sistema tuttavia non ebbe molto successo e quindi si pensò di integrare nel file di PostScript «incapsulato» (EPS - Encapsulated PostScript) anche una rappresentazione di tipo bitmap dell'immagine in maniera tale da dare la possibilità all'impaginatore di poter vedere cosa quel file raffigurasse.

Ovviamente, solo una parte dei problemi fu risolta con questo artifizio: resta tuttora la limitazione per cui un documento contenente un'immagine in formato PostScript non potrà essere stampato da una stampante tradizionale o laser che non supporti questo linguaggio. Al massimo si otterrà una stampa con la rappresentazione bitmap dell'immagine, quindi, di bassa qualità.

### P come PostScript, P come Problemi

Chi lavora nel settore del Desktop Publishing senza dubbio si sarà scontrato diverse volte con dei problemi imputabili al PostScript. Si possono identificare errori di tre categorie: quelli legati al passaggio dei file da una piattaforma ad un'altra, quelli di stampa veri e propri e quelli di trasferimento dei file da un programma ad un altro. Iniziamo ad esaminare i due problemi più comuni quando si utilizzano file PostScript passandoli da una piattaforma ad un'altra.

#### Da Windows a Mac o viceversa

Essendo un linguaggio fatto di semplici istruzioni interpretabili dalle stam-

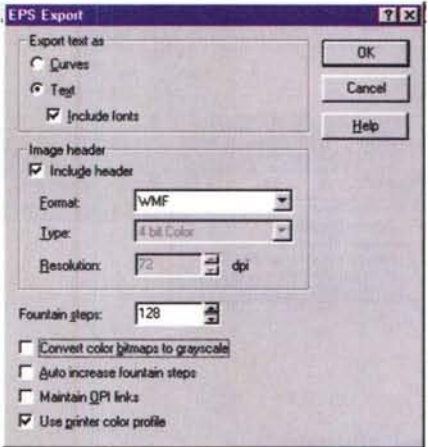

Prima di salvare un documento di CorelDraw in formato EPS, il programma ci offre una serie di opzioni: possiamo salvare il testo contenuto sotto forma di curve o di caratteri, possiamo anche inserire una immagine in formato WFM o TIF, in questo caso dobbiamo scegliere il numero di colori e la risoluzione; inoltre il programma ci dà anche la possibilità di indicare quanti livelli di sfumatura vogliamo, se vogliamo trasformare il file in bianco e nero e altre ancora

panti, il PostScript risulta essere assolutamente cross-platform, cioè si può passare da un computer ad un altro come fosse un testo in ASCII. Tuttavia esiste un punto debole rappresentato dal cosiddetto «header», dove vengono messe sia tutte le informazioni sul file sia le immagini in formato bitmap per consentire la visualizzazione dell'immagine a video.

Il problema principale deriva proprio dal file bitmap, poiché esso non è sempre compatibile tra le piattaforme. Normalmente sono tre i formati che vengono utilizzati: PICT, ESPI, TIFF. In ambiente Mac viene quasi sempre usato il formato PICT, che è poco compatibile con Windows. I formati ESPI e TIFF dovrebbero essere utilizzabili indifferentemente, ma spesso una volta inserita la nostra immagine nel documento vedremo apparire solo un box con del testo oppure più semplicemente un box con una X al centro.

Questo non significa che la nostra pubblicazione non possa essere stampata: nella maggior parte dei casi in fase di stampa l'immagine verrà perfettamente riprodotta. Se il file della nostra pubblicazione viene salvato direttamente attraverso un programma di impaginazione che ha entrambe le versioni Mac e Win, già con tutte le immagini inserite direttamente nel file della pubblicazione (non solo i collegamenti ai file esterni), esso potrà normalmente essere aperto con la corrispondente versione sull'altra piattaforma e tutto dovrebbe apparire esattamente come appare su quella di partenza.

Un secondo problema potrebbe essere legato ai font: passando da una piattaforma ad un'altra non sempre tro-

Micrografx Designer offre la possibilità di scegliere se salvare il file in EPS senza alcuna altra informazione, con le informazioni ma senza l'immagine descrittiva, oppure con l'immagine in formato **WMF** 

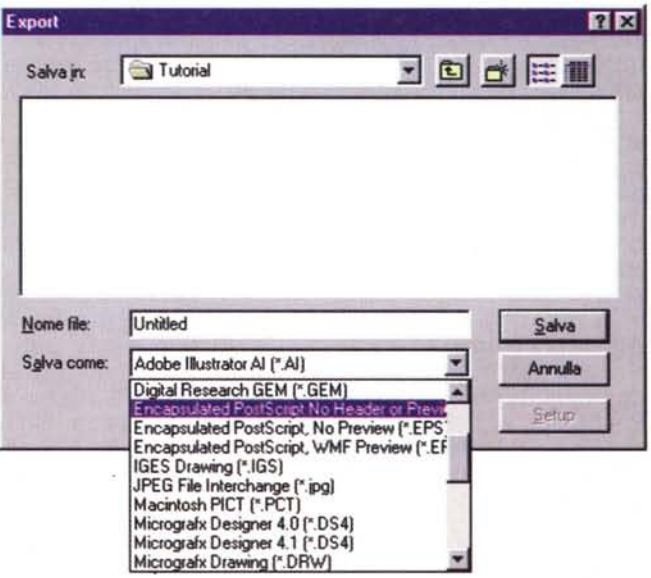

viamo gli stessi font installati. Siccome spesso i file EPS contengono sia disegni sia parti di testo, può esserci un conflitto, poiché il computer da cui stampiamo non ha gli stessi font caricati sul sistema di partenza. Se si tratta di font classici, normalmente a questa mancanza sopperisce direttamente la stampante che ha un certo numero di font precaricati. In caso contrario dobbiamo allineare i due PC, caricando su entrambi gli stessi font (possibilmente dello stesso produttore anche se su differenti piattaforme e possibilmente in formato PostScript). Normalmente in questi casi le stampanti comunque

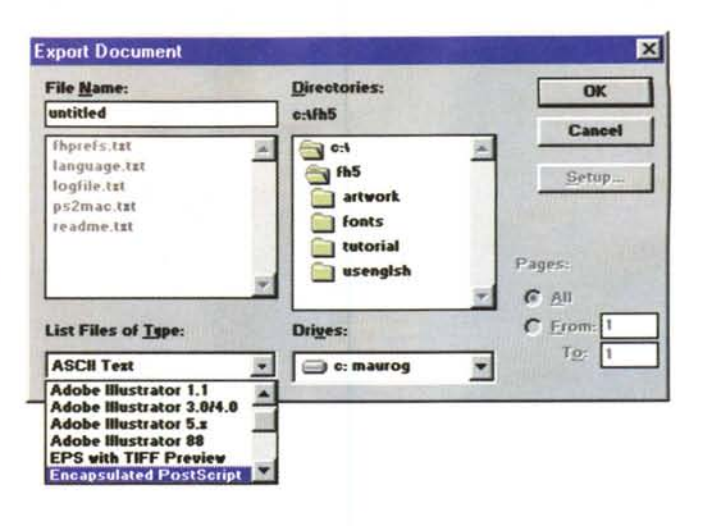

FreeHand consente di scealiere se inserire nel file EPS l'immagine di riferimento o meno.

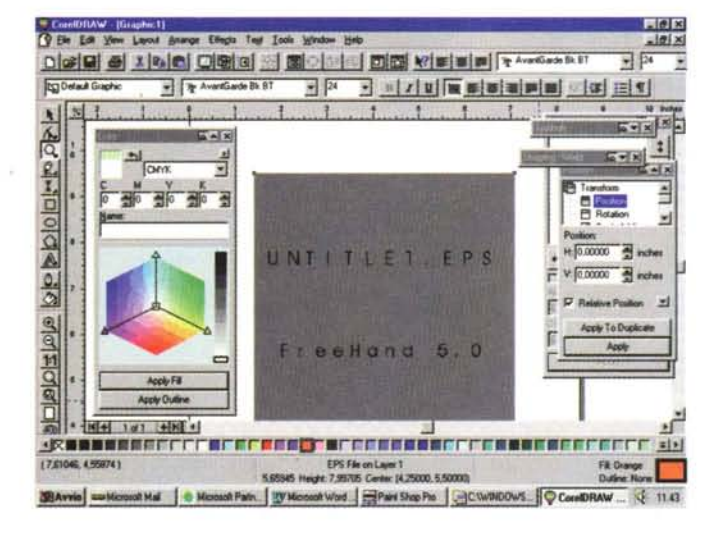

stampano il documento, ma magari ci ritroviamo un classico Courier al posto del font che avevamo utilizzato nella nostra immagine originale.

Per evitare questi problemi possiamo anche optare per la trasformazione del testo contenuto in un file in curve: questa operazione ci assicura la compatibilità del file, poiché al quel punto non vi sono più caratteri nel disegno, ma solo curve. Bisogna tuttavia ricordare che una tale operazione porta ad un incremento dello spazio necessario su disco per salvare il nostro file PostScript, calcolabile tra il 10 e il 50% in più rispetto al file originario.

#### Mancata stampa

Capita talvolta, cercando di stampare un documento contenente un file in PostScript, di ottenere come unico risultato un frustrante segnale di errore. In questi casi sono tre i problemi più ricorrenti.

#### Font, sempre font

Al primo posto troviamo nuovamente

i font. Anche lavorando sulla stessa piattaforma possiamo incontrare dei problemi e in qualche caso i problemi li abbiamo anche se crediamo di avere installati gli stessi font. A volte capita che un Times, non sia lo stesso Times e così non si riesce a stampare (magari è un font simile con lo stesso nome di un diverso fornitore)

Anche in questo caso il primo consiglio che possiamo darvi è quello di salvare i font come curve. Lavorando sulla stessa piattaforma, abbiamo anche una seconda possibilità: salvando il nostro disegno in formato EPS, quasi sempre ci verrà chiesto se vogliamo salvare all'interno del file anche i font utilizzati. In questo caso. Quando il programma manderà alla stampante il file Post-Script, questo sarà «autosufficiente» cioè potrà fornire alla stampante sia le informazioni sul disegno sia quelle sul testo inserito, ivi compresi i font.

#### Troppi oggetti

Un disegno salvato in formato EPS normalmente comprende un certo nu-

Ecco cosa può accadere importando un file EPS con un altro programma, trovarsi di fronte ad un box con una descrizione testuale sommaria del tipo file e del programma che l'ha generato.

mero di oggetti: quando questo file viene inviato alla stampante, essa inizia il lavoro di conversione da «istruzioni» testuali in formato PostScript a immagine vera e propria con ricostruzione punto per punto della stessa. Se l'immagine è troppo complessa il numero di punti necessari per ricostruirla sarà elevato e quindi la stampante si potrebbe bloccare segnalando con un messaggio la condizione di «out-of-memory» (insufficiente memoria).

In questi casi possiamo darvi un paio di consigli. Per prima cosa semplificate al massimo i vostri disegni, cercando di diminuire il numero degli oggetti e il numero di nodi che li compongono. Vi consigliamo anche di controllare se per caso non ci siano degli oggetti che risultano nascosti, magari dimenticati sotto altri: purtroppo gli oggetti nascosti occupano anch'essi memoria poiché vengono comunque interpretati e disegnati. salvo poi ridisegnare sopra l'oggetto che effettivamente deve apparire in fase di stampa.

Come secondo consiglio vi possiamo raccomandare di ridurre il più possibile il numero degli oggetti. Quando possibile cercate di raggrupparli tra loro: questo consente di semplificare il file quando lo si salva in formato EPS e, quindi, risulta più semplice da stampare.

#### Sfumature e fusioni

Gli oggetti che contengono sfumature o fusione di oggetti con passaggi multipli da un colore ad un altro sono dei veri e propri trangugiatori di memoria. In questi casi sarebbe consigliabile trasformare questi oggetti o almeno il loro contenuto in elementi bitmap. Così facendo si migliorano normalmente i risultati e si ottengono tempi di stampa molto inferiori. L'ideale sarebbe poter creare questo oggetto con un programma bitmap oriented (tipo PhotoShop), salvarlo in formato Tiff e poi importarlo

# **La Giostra dei Cavalli**

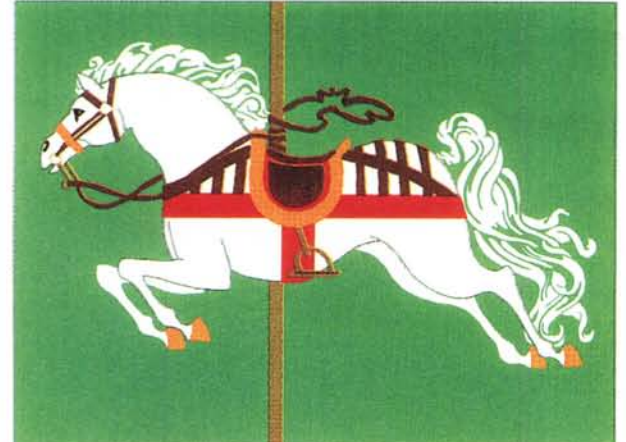

## **Il miglior divertimento per grandi e piccini**

# **La Giostra dei Cavalli**

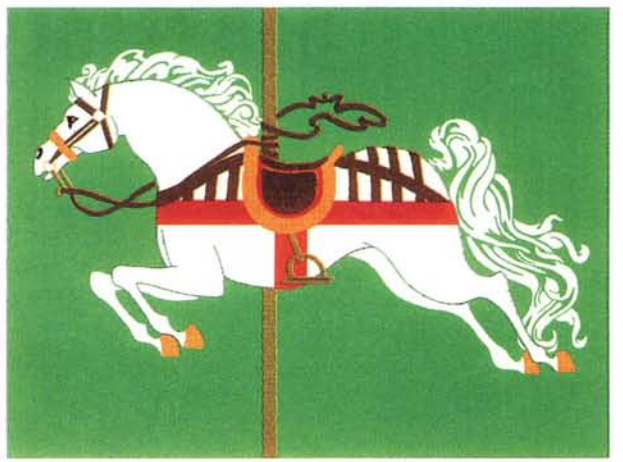

## **Il miglior divertimento per grandi e piccini**

Ecco due immagini che sono assolutamente simili, questa è stata salvata con il testo come testo; la successiva, che è praticamente identica una volta stampata. deriva da un file nel quale il testo è stato salvato come curve: la vera differenza sta nella grandezza dei file, nel primo caso abbiamo un file di 191 Kbyte mentre nel *secondo un file di* 263 *Kbyte.*

nel nostro disegno da salvare in formato PostScript.

Una seconda cosa da non scordare è quella di limitare il numero di passaggi di sfumature a 256: il linguaggio Post-Script, infatti, non può elaborarne di più e quelle in più si perderebbero in fase di trasferimento in formato EPS.

Come abbiamo detto prima anche combinare e unire gli oggetti, specialmente se con lo stesso tipo di sfumature, po' essere una buona cosa.

## *Da un programma ad un altro*

Il formato PostScript è stato studiato per poter facilmente trasferire immagini dai programmi di disegno e quelli di desktop publishing o di scrittura, un po' meno per trasferimenti da un programma grafico ad un altro.

Se salvate un file EPS generato con CorelDrawe cercate poi di importarlo in FreeHand potreste avere qualche problema: tale operazione raramente ha successo al 100%, proprio per il fatto che il formato EPS non è studiato per trasferimenti di file tra programmi di grafica, ma solo per l'utilizzo con i programmi di Desktop Publishing e con le stampanti.

I produttori di programmi per il Desktop Publishing inseriscono nel loro

software appositi filtri che sono in grado di interpretare differentemente i file EPS generati da un prodotto di grafica rispetto ad un altro. Ciò perché evidentemente è loro interesse fornire la massima compatibilità con tutti i programmi e naturalmente avere la massima precisione di riproduzione. Un produttore di un programma di grafica ha molto meno interesse a creare la possibilità di interscambio di file con un programma concorrente.

Il nostro consiglio è quello di utilizzare altri formati nel momento in cui ci sia questa necessità di trasferimento da un prodotto ad un altro. Per esempio esportare il file in formato CGM (Computer Graphics Metafile) è senza dubbio la cosa migliore, visto che questo formato è stato messo a punto proprio come standard. L'unico problema resta quello che il trasferimento in CGM comporta il fatto che tutti i testi vengono convertiti in curve e ciò potrebbe non essere gradito (specialmente se c'è la necessità di modificare i testi contenuti nel disegno dopo il suo trasferimento). Il trasferimento può anche avvenire nei formati che la piattaforma utilizzata offre proprio per questa funzione. Nel caso di Macintosh è consigliabile il formato PICT mentre sotto Windows abbiamo a disposizione il formato WMF (Windows Metafile). Ultima possibilità, se proprio non siete riusciti ad utilizzare nessuno di questi formati, è quella di utilizzare il formato Tiff. Questo formato deve essere considerato proprio l'ultima spiaggia, poiché essendo un formato bitmap e dovendo riprodurre invece elementi di tipo object oriented, ciò avverrà con un notevole decadimento della qualità e il file probabilmente avrà un ingombro notevole.

## *Conclusione*

Come abbiamo visto esistono differenti problemi nell'utilizzo dei file EPS anche se il PostScript comunque è uno standard di eccezionale valore. In pratica abbiamo tre possibili errori primari: i font utilizzati nel file non sono disponibili sulla stampante e nemmeno sul computer a cui tale stampante è collegata; il file EPS è troppo complesso per la memoria disponibile sulla stampante; state cercando di utilizzare un file EPS per il trasferimento di un'immagine da un programma di grafica ad un altro.

Ora che conoscete questi possibili problemi, speriamo non abbiate più da meravigliarvi se il vostro computer vi mostrerà dei messaggi di errore quando stampate un documento contenente un file PostScript.  $A \subseteq R$